# **Reach Robot NANO**

## **Servo Calibration**

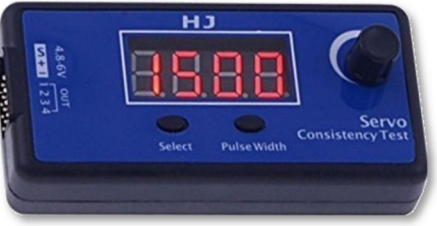

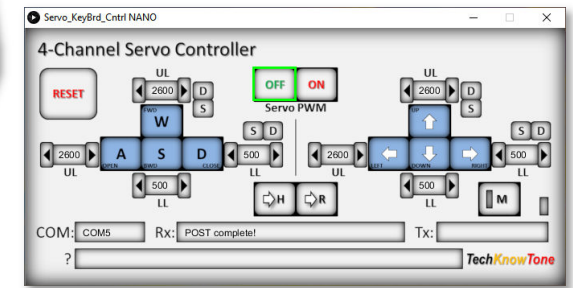

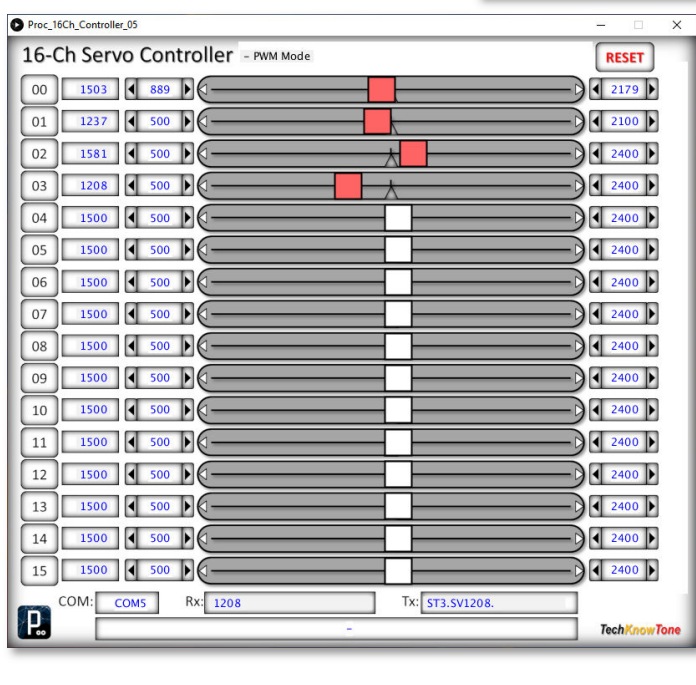

**Grand** 

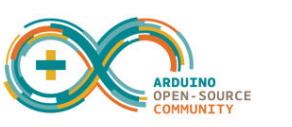

Follow this essential servo setup procedure to build and test your robot.

### **Why do we need to calibrate the servos?**

- •No two servos are the same
- Servos can be damaged if not setup correctly •
- Course calibration must be performed prior to the assembly process•
- •This sets approximate positions for the leaver arms
- Course calibration ensure servos are within mechanical limits•
- •Fine calibration determines min/max robot physical limits
- The NANO C++ code needs limit values in order to work accurately•
- •Hence, each robot has a unique set of calibrated values

### **Servo calibration is performed in three stages:**

- •Pre-set ensures mechanical parts are assembled correctly
- •Fine calibration, performed during testing
- •Repeat this process for a given servo if it is ever replaced.

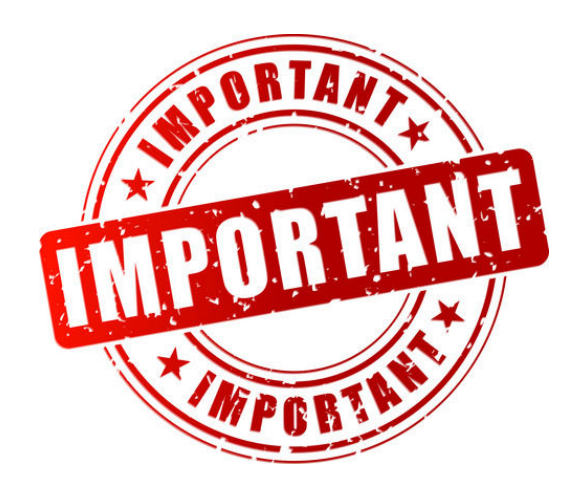

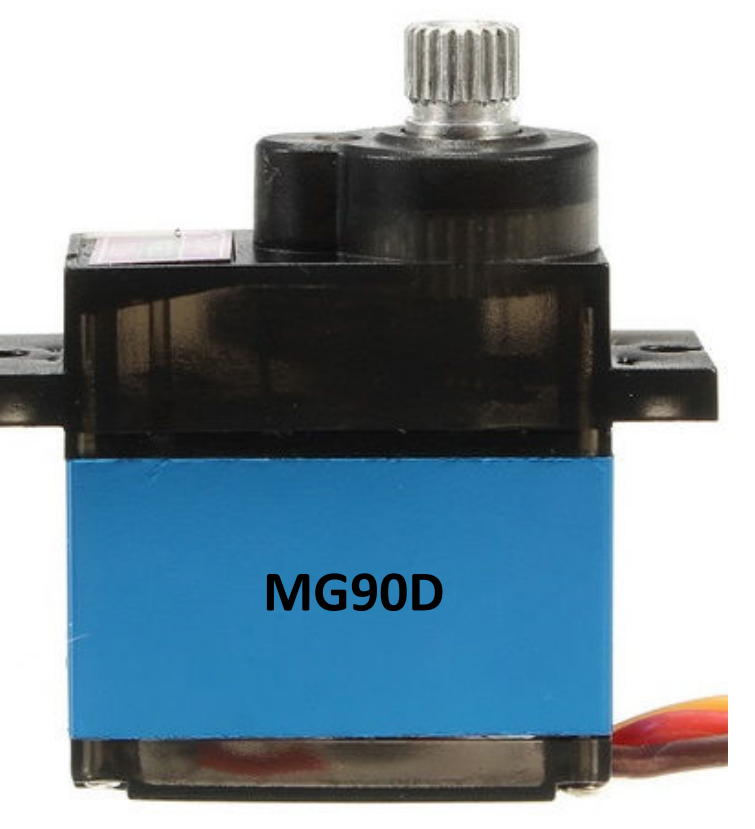

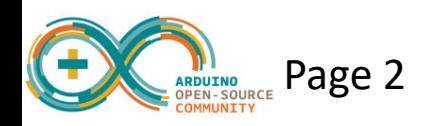

### **HJ Servo Consistency Tester**

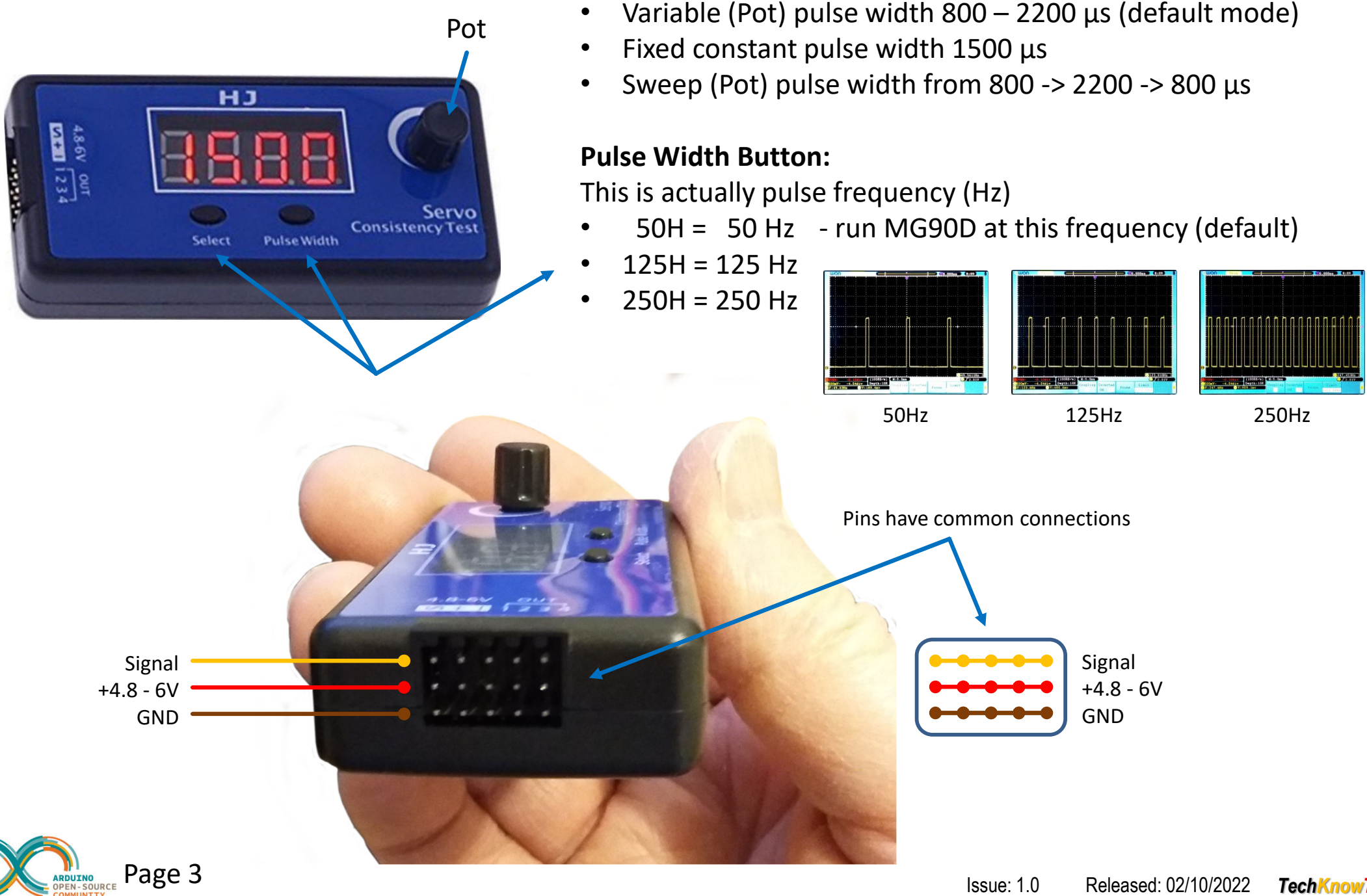

**Select Button:**

### **Servo Pre-set For Assembly:**

This ensures that attached mechanical part will have sufficient range.

- •Select the correct servo. ie. Servo 0 for turntable
- Connect servo to consistency tester and set appropriate value•
- Attach mechanical part to the servo in the position indicated•

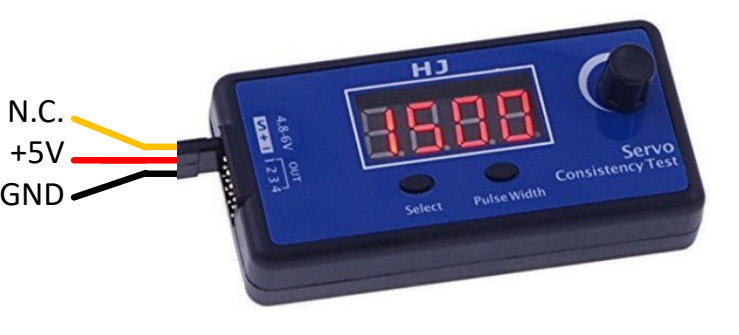

### **Servo 0 - Pre-set For Assembly:**

- •Attach Servo 0 to the Base Mount
- •Set Servo 0 pulse width to 1500µs (Mid)
- •Attach servo leaver arm facing the front, 0°
- •Attach round plate in forward facing position
- Attach pulse width 800 2200 µs to ensure •equal swing

Note: Servo splined shaft has 20 teeth. So the arm can only be attached in 18° intervals. The closest compromise position for 0° has to be found for the servo arm.

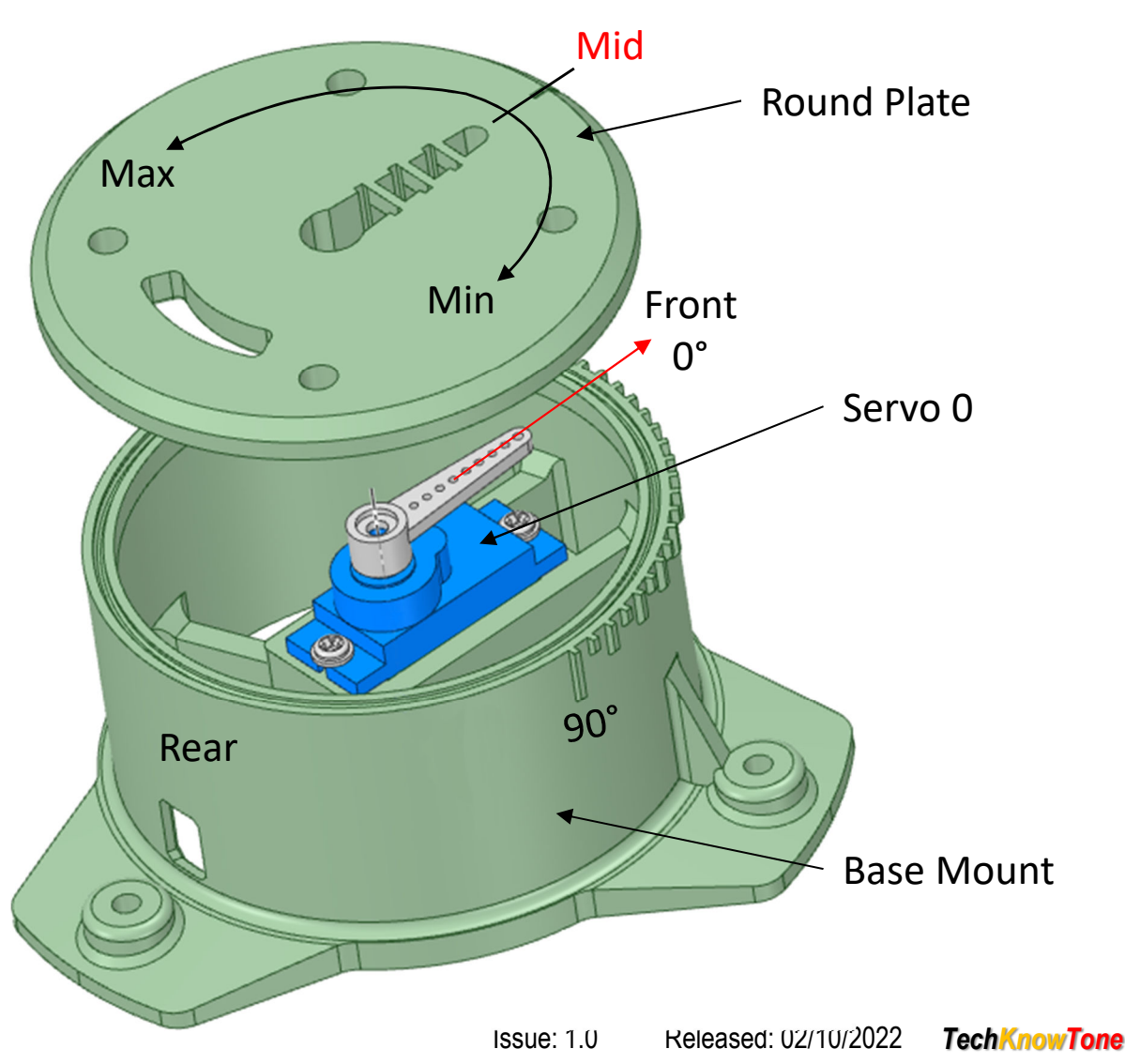

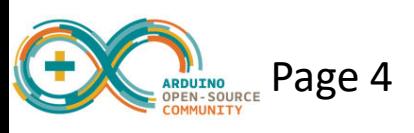

### **Servo 1 - Pre-set For Assembly:**

- • Ensure Servo 1 with leaver attached vertically will engage snuggly with Forward Drive arm, but not tight.
- •Then withdraw it from assembly.
- •Set Servo 1 pulse width to 2200µs(Max)
- • Firmly attach servo leaver in the horizontal position by its centre screw.
- • Set Servo 1 pulse width to ~1000µs, setting the leaver vertical, for fitting to the Central Structure and the Forward Drive arm aperture.

Max

•Attach with fixing screws.

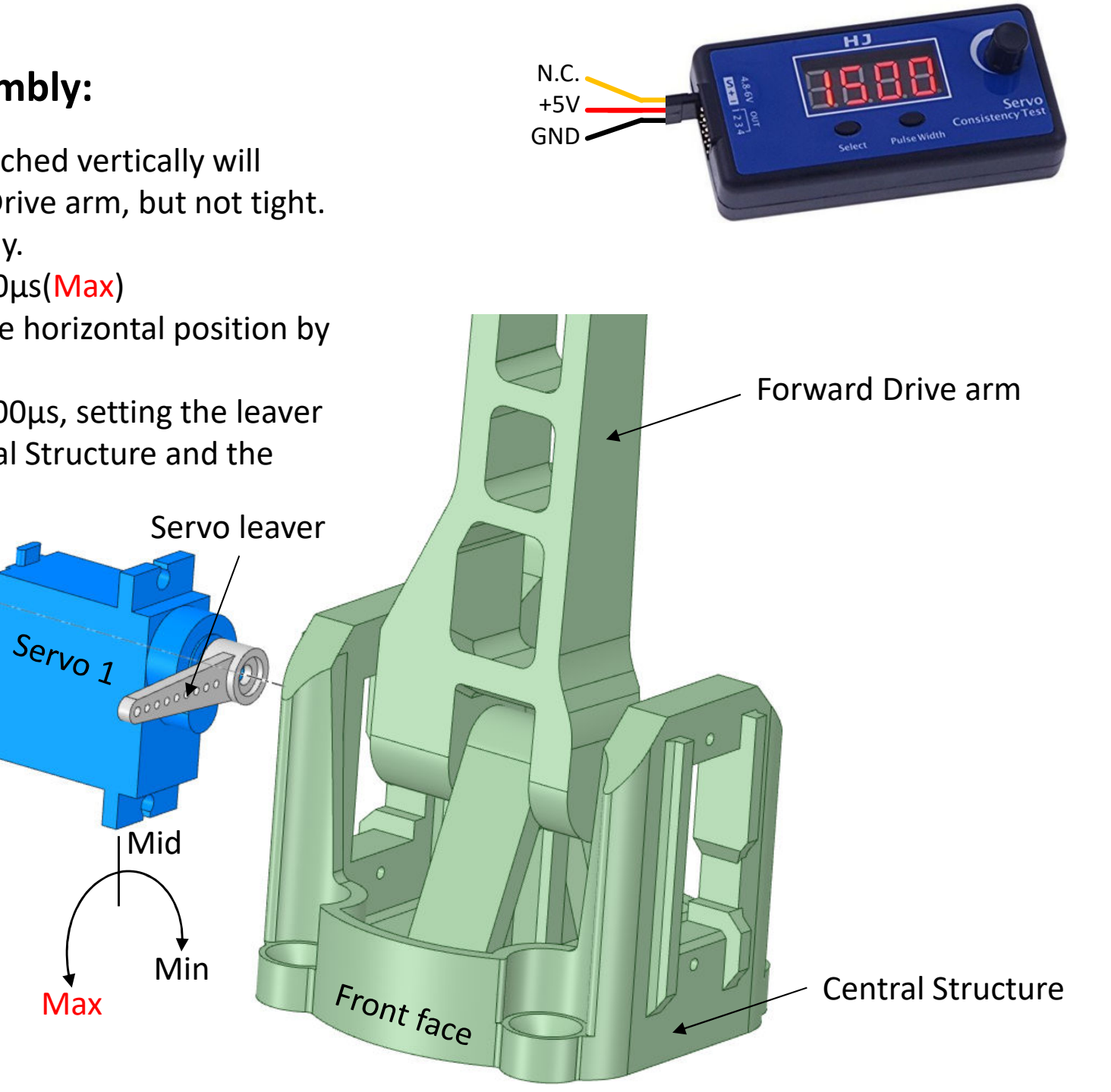

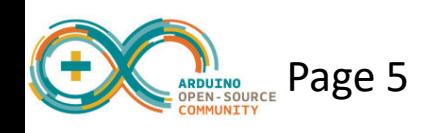

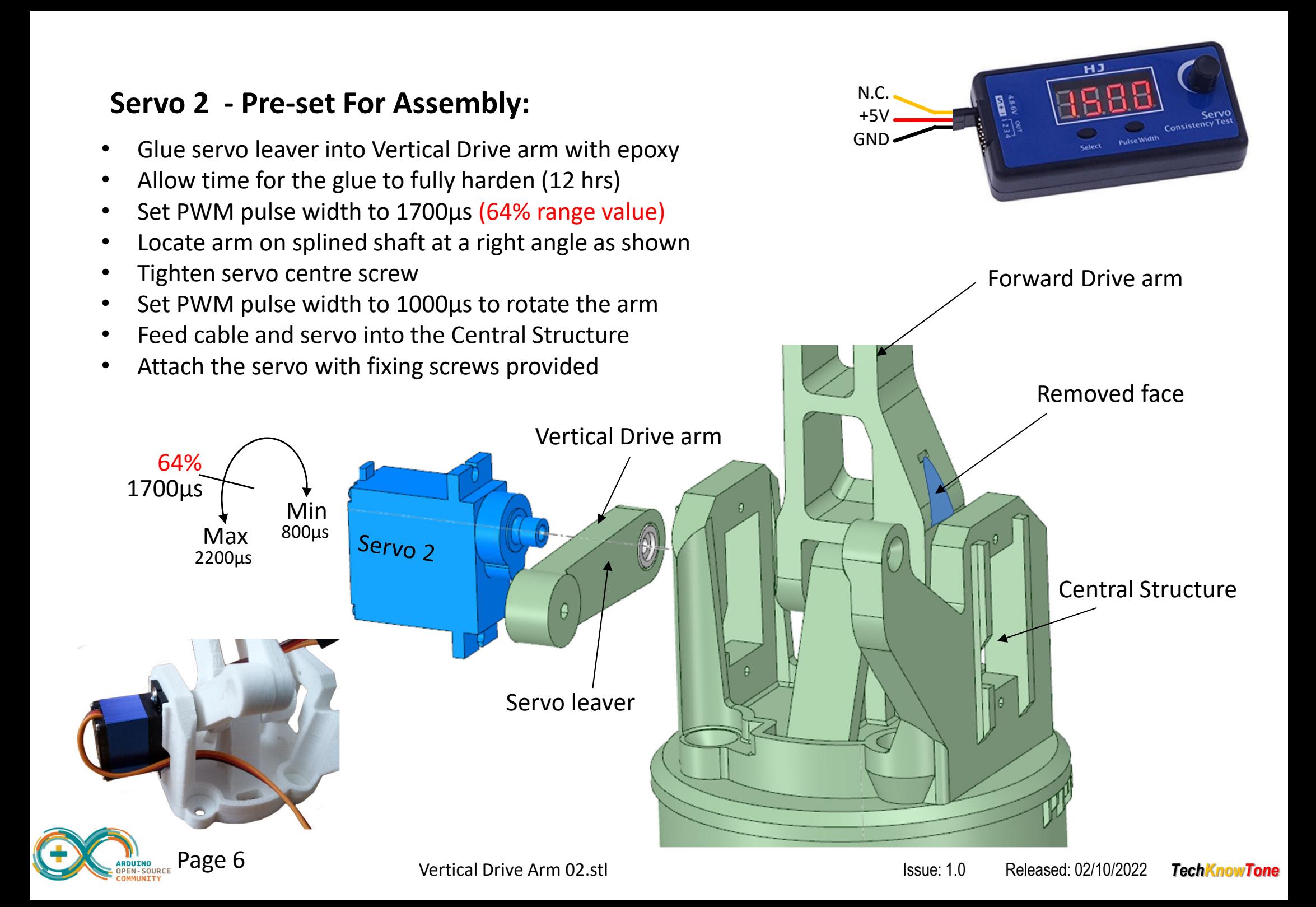

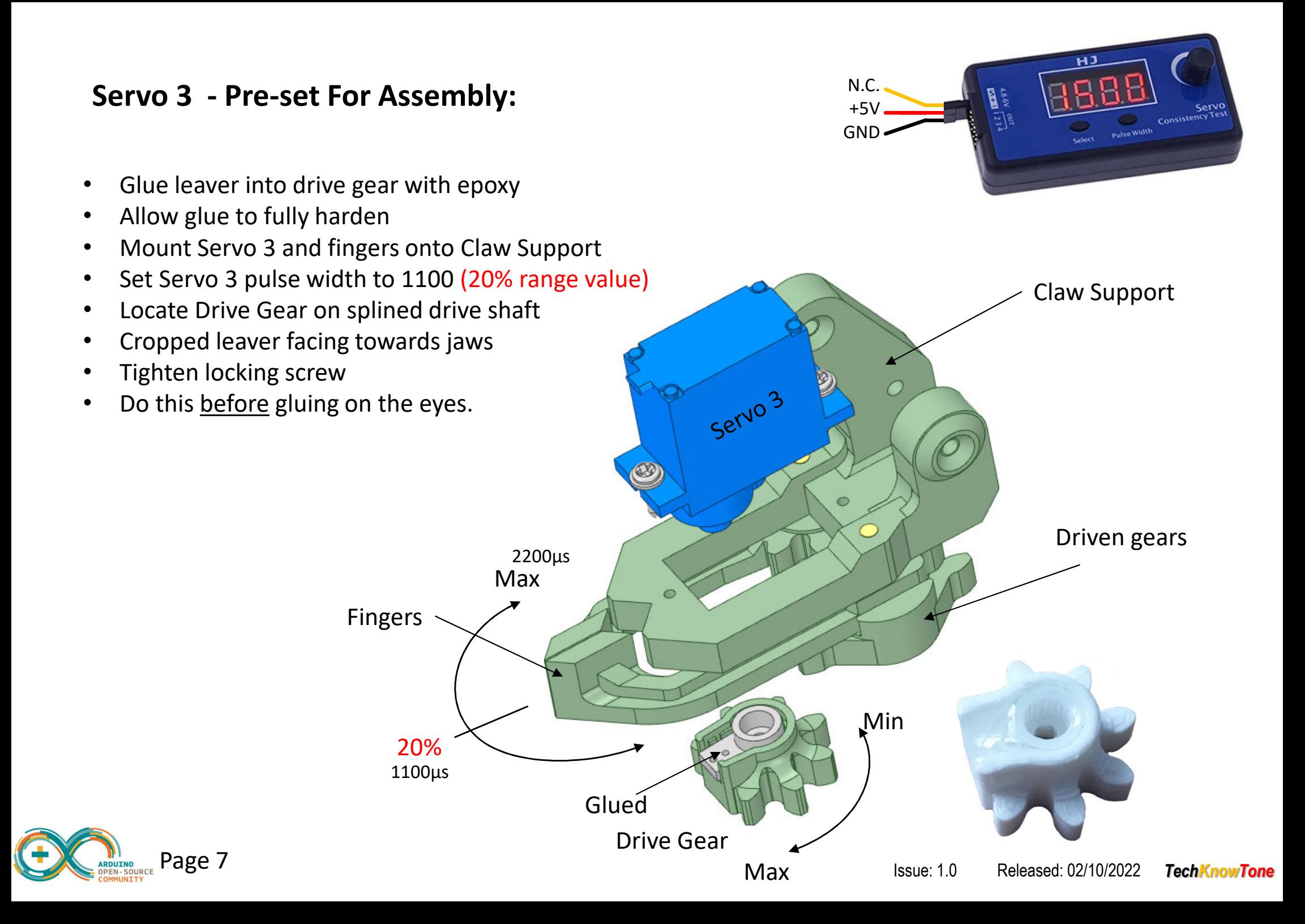

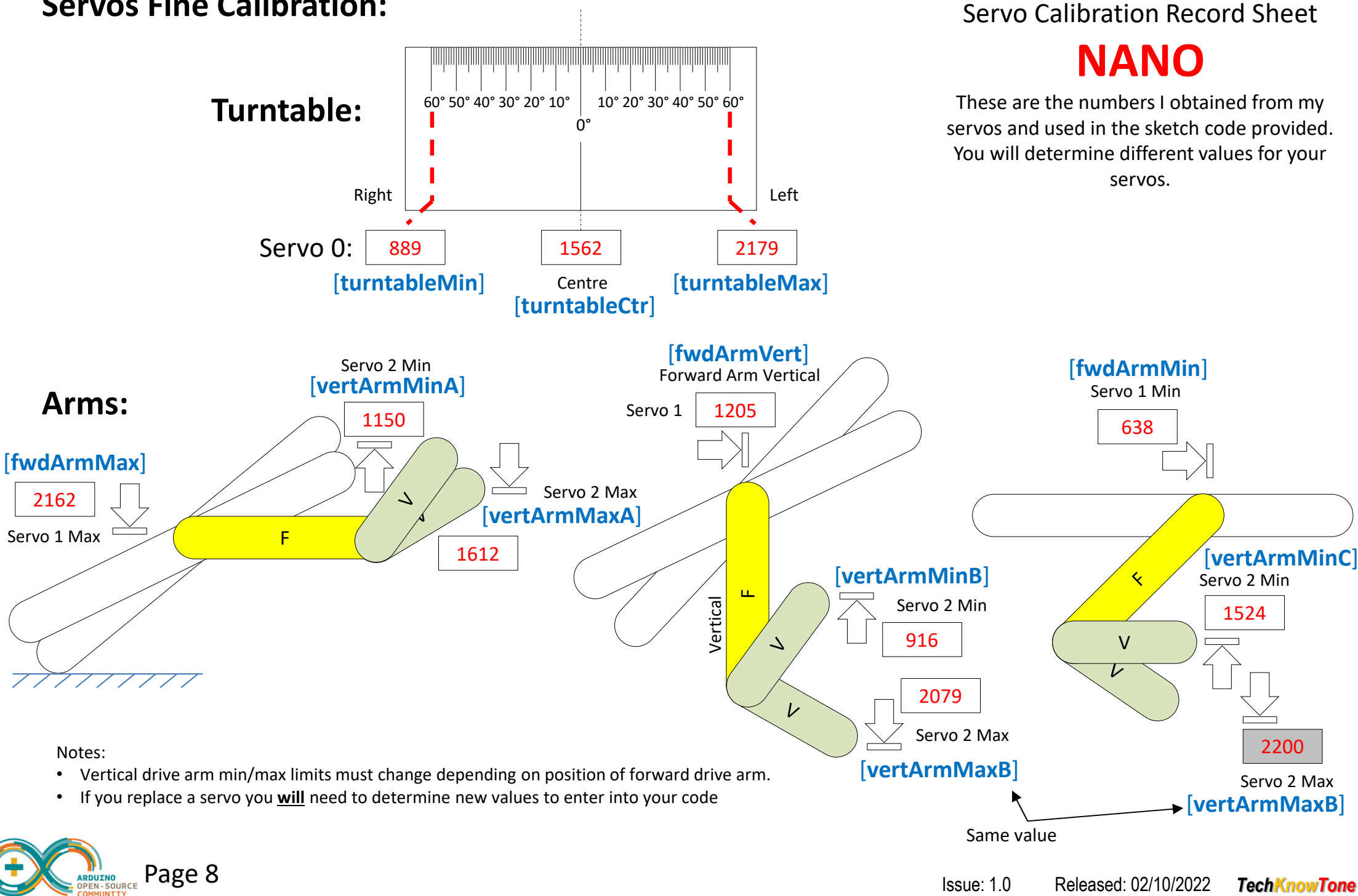

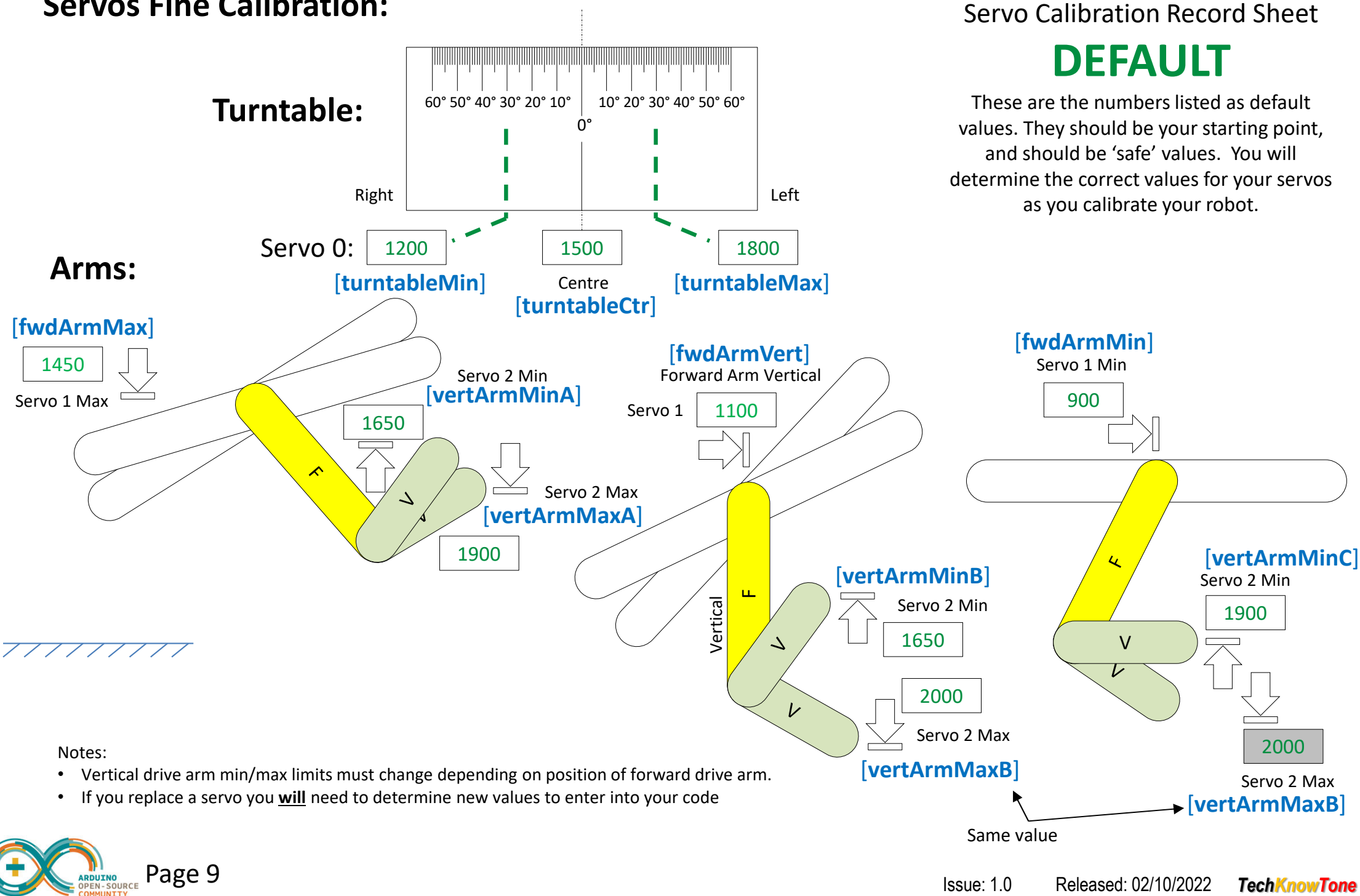

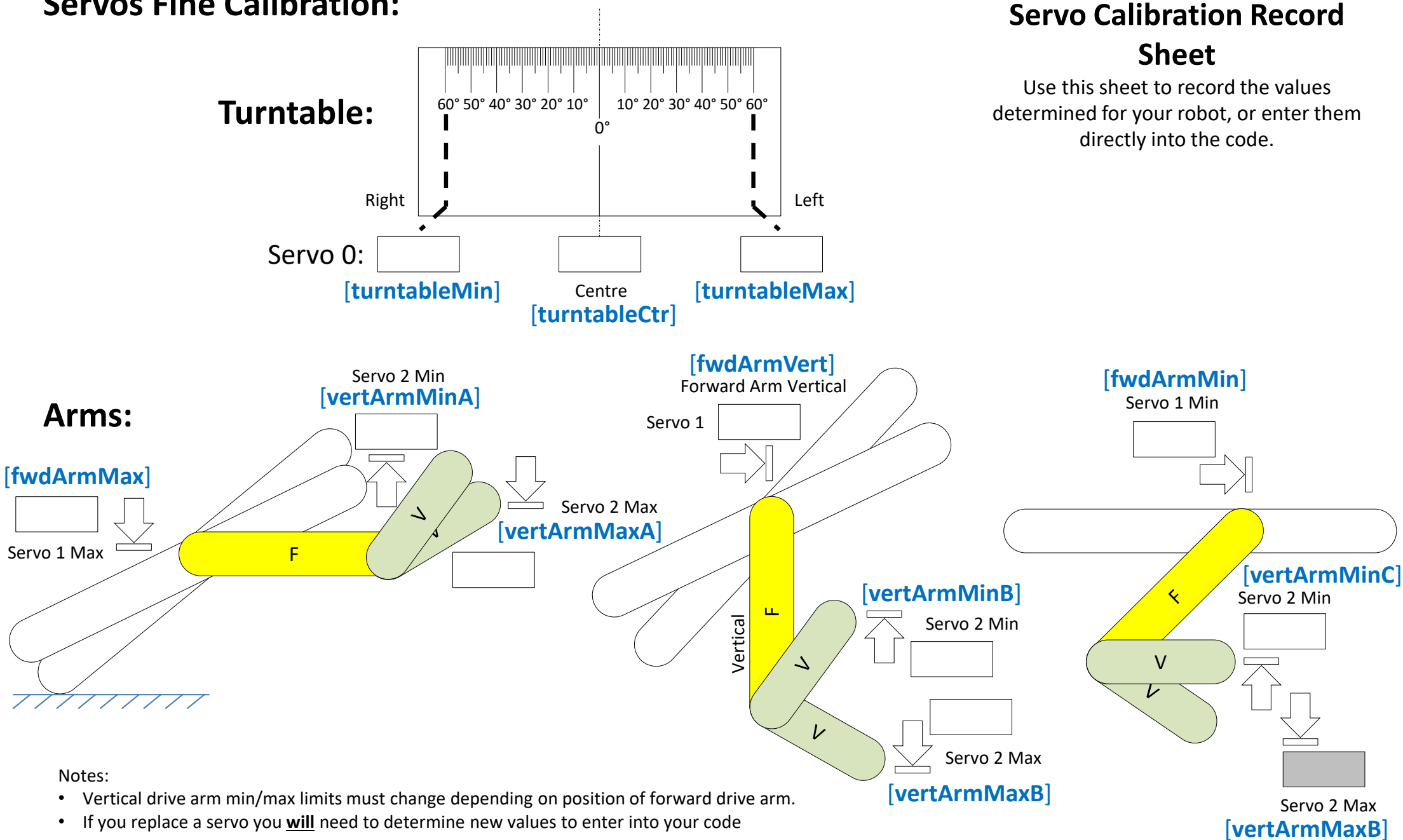

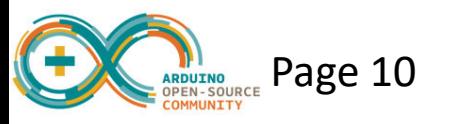

### **NANO Code Values:**

#### •We use servo PWM values as constants in the Arduino code:

#### // Define servo calibration constants

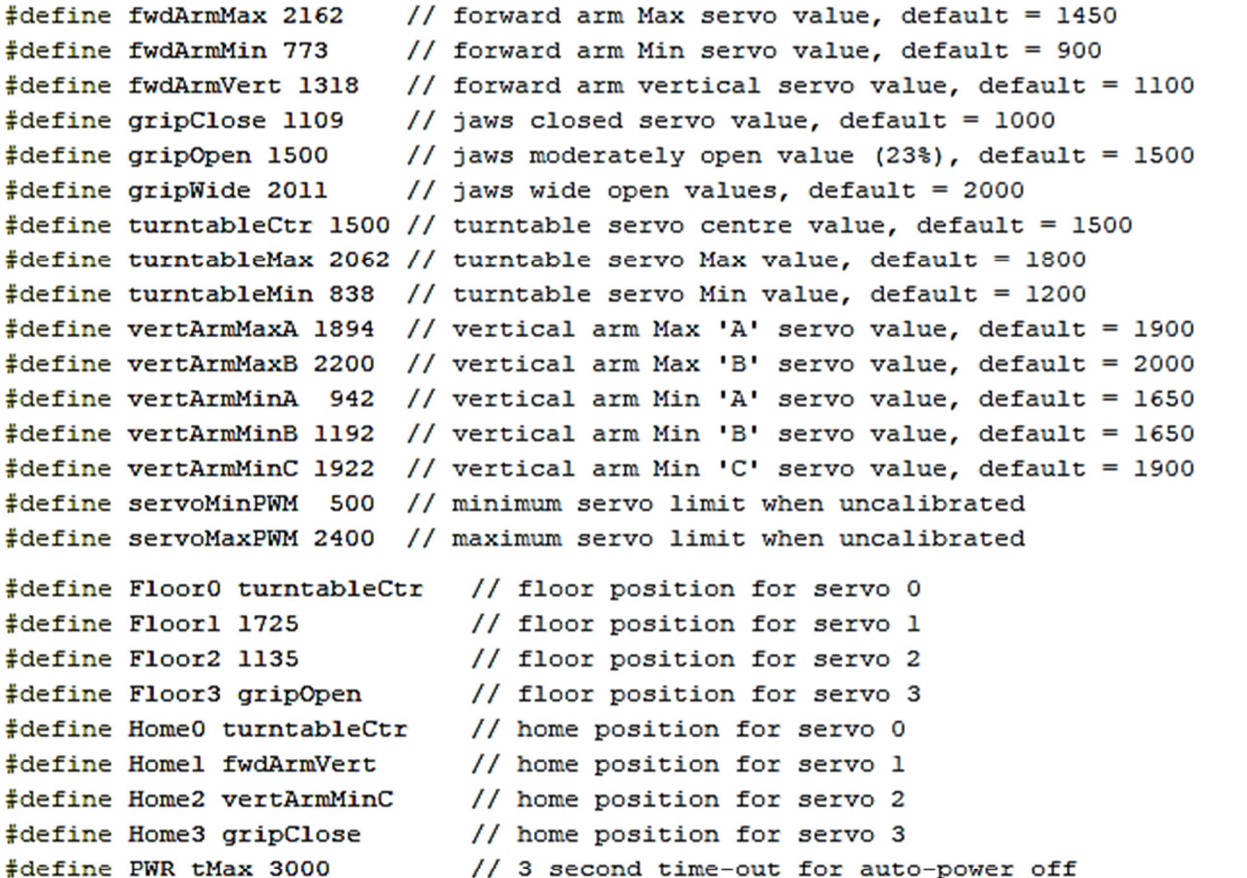

- // 500ms time-out on receipt of a ping character
- // RESET position for servo 0
- // RESET position for servo 1
- // RESET position for servo 2
- // RESET position for servo 3

#define servoOffMax 0 // sets maximum thermal drift offset for servo 0 #define servoOffRmpDwn 100000 // sets thermal offset ramp down time in miliseconds #define servoOffRmpUp 10000 // sets thermal offset ramps up time in miliseconds

### Servo Calibration Values**EXAMPLE**

 These are the numbers I obtained from my servos and used in the NANO C++ code provided. You will determine different values for your servos.

These values are determined during the 'Fine' calibration process and entered into the code as constants. Follow the instructions on the following pages to determine unique servo values for your robot.

These values are determined after the calibration process. You can determine your own 'Home' and 'Reset' coordinates using a Windows app.

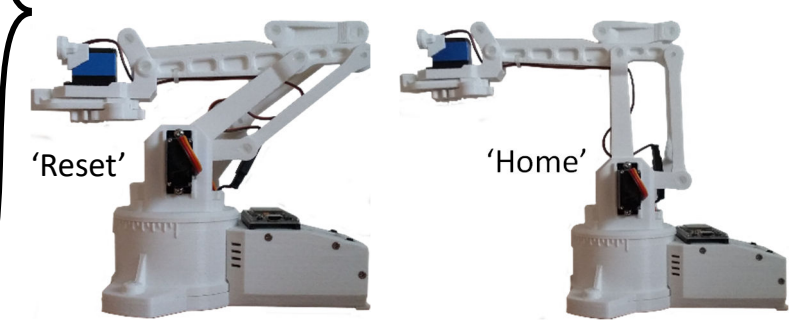

Issue: 1.0 Released: 02/10/2022*TechKnowTone*

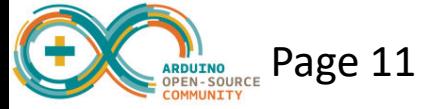

#define PWR tPing 500

#define Resetl fwdArmMin

#define Reset3 gripClose

#define Reset2 vertArmMinC

#define Reset0 turntableCtr

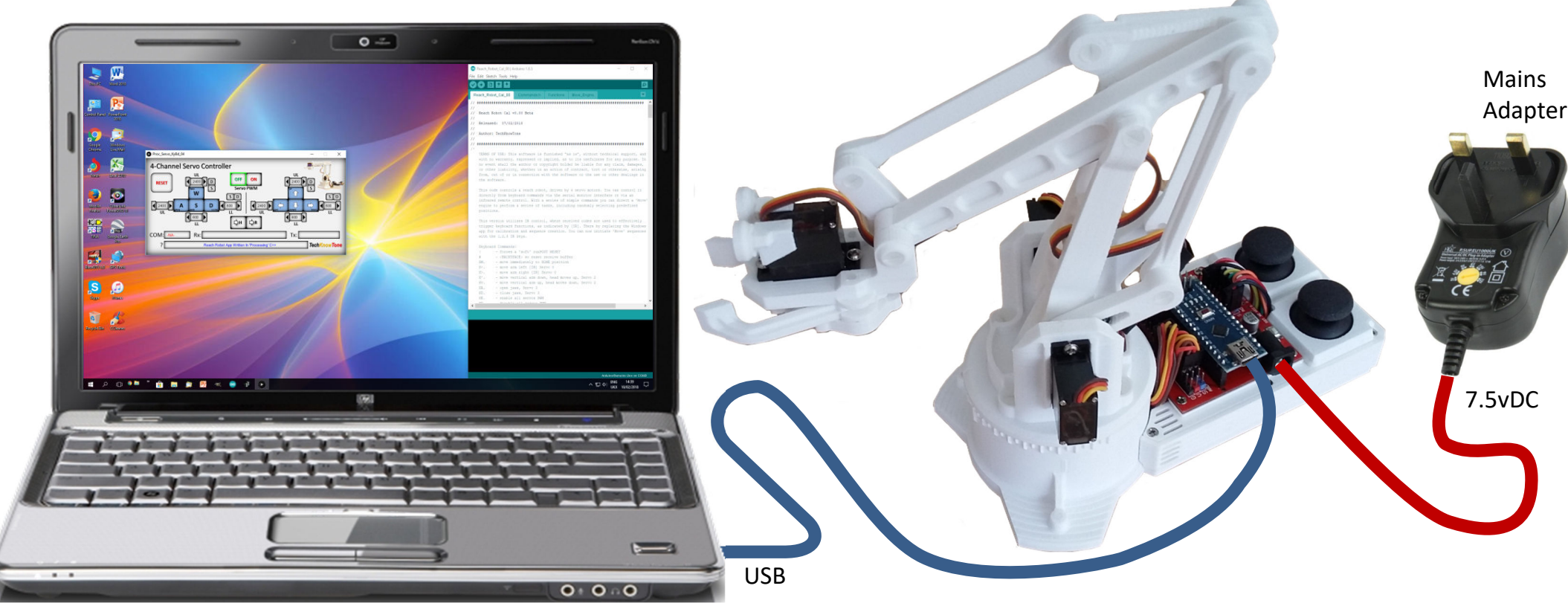

Tools needed for Servo fine calibration:

- Windows PC, with Java runtime installed
- Arduino IDE; latest version with necessary libraries
- $\bullet$  Download Software Code .zip file containing:
	- $\bullet$ Servo Keyboard app: Proc\_ Servo\_KeyBrd\_Cntrl NANO.exe<br>Robot .ino files: Reach Robot NANO
	- •Reach\_Robot\_NANO
- Extract files from .zip to respective folders
- Load the Reach\_Robot\_NANO.ino file into the IDE
- This sketch has my robots servo values, which you will replace with the ones you determine from following this procedure.

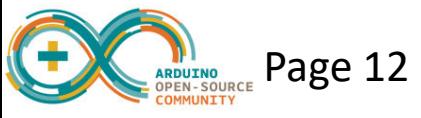

**Note**: These instructions assume that you know how to use the Arduino IDE and have a basic understanding of writing C++ sketches, and transferring the compiled code into a NANO micro. If you do not, you will need to learn this prior to completing these calibration tasks.

Your robot will need to be powered from a 7.5v mains adapter for the servo motors to function.

You can't use the IDE serial monitor or program the NANO whilst the keyboard app is running, as it hogs the USB interface.

# 01With the .ino file loaded the robot will adopt this posture…  $\|\Omega\|$  Now launch the keyboard Controller app… Actual posture will vary with your servos

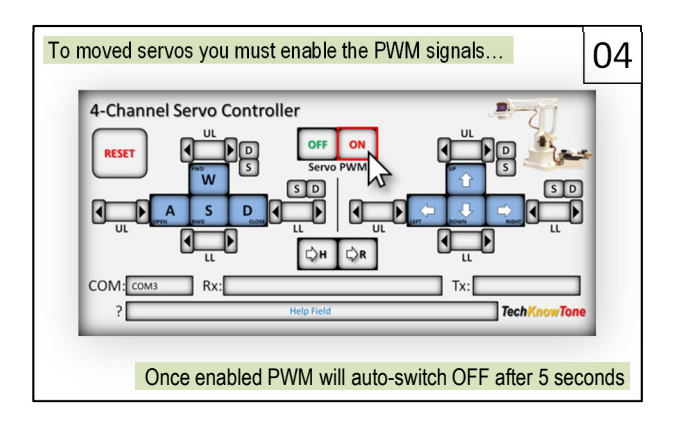

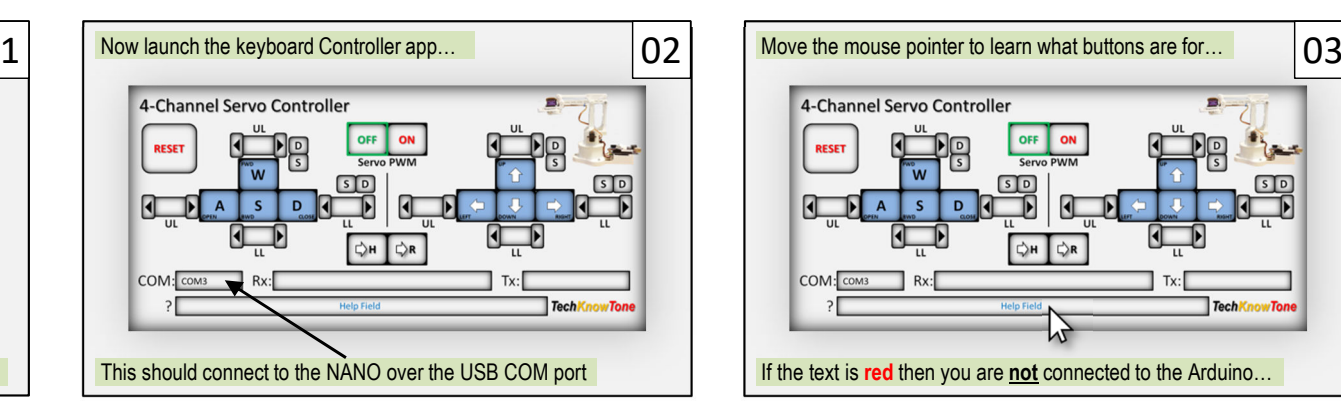

PWM auto-switch OFF is a feature of the NANO sketch code.

It serves to reduce overall power consumption, when the robot is not moving, prevents servos from over heating and ensures longer life.

The PWM signals will be turned back on again automatically, whenever a servo movement is required.

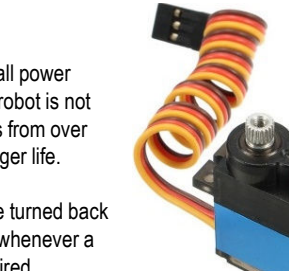

05

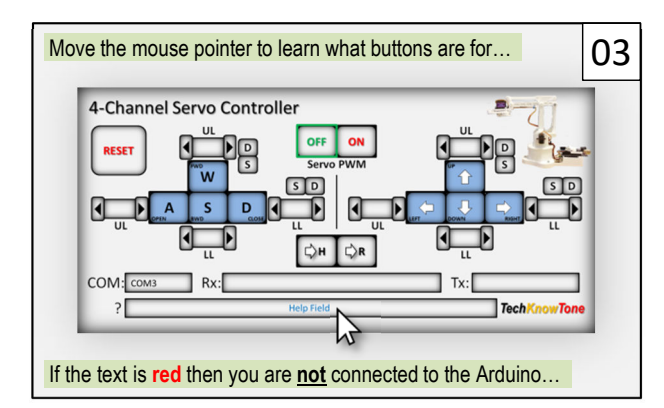

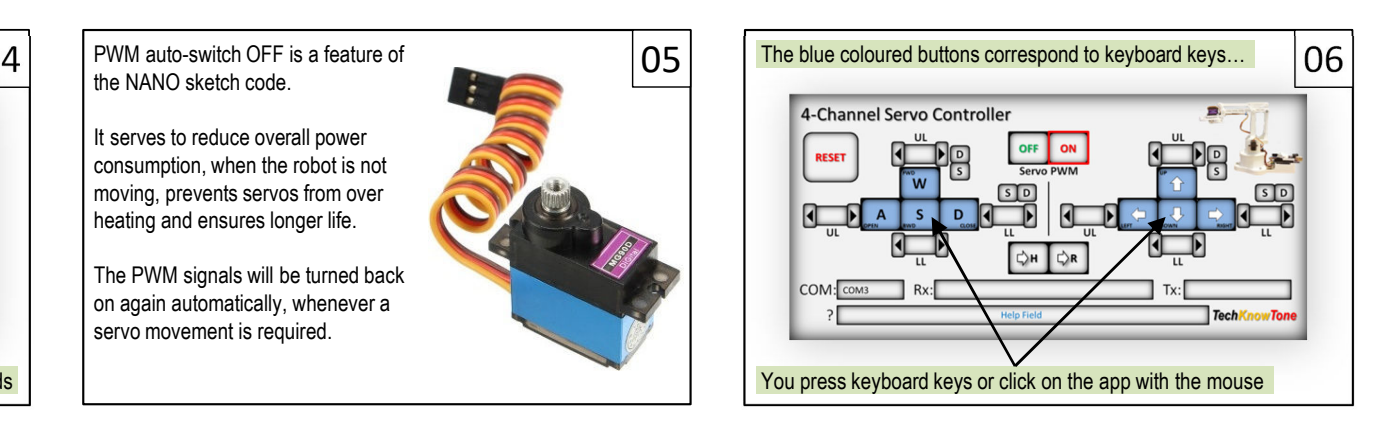

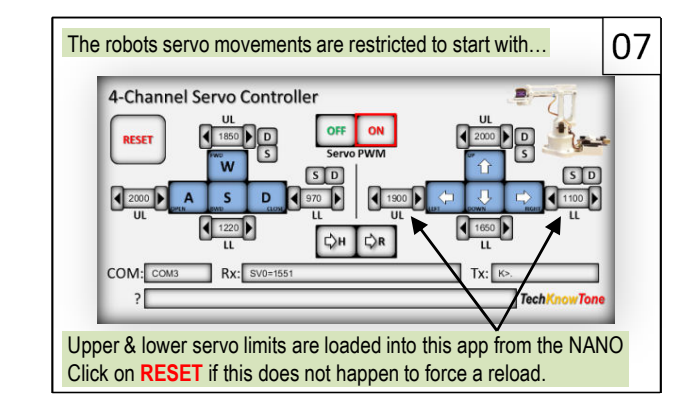

ARDUING Page 13

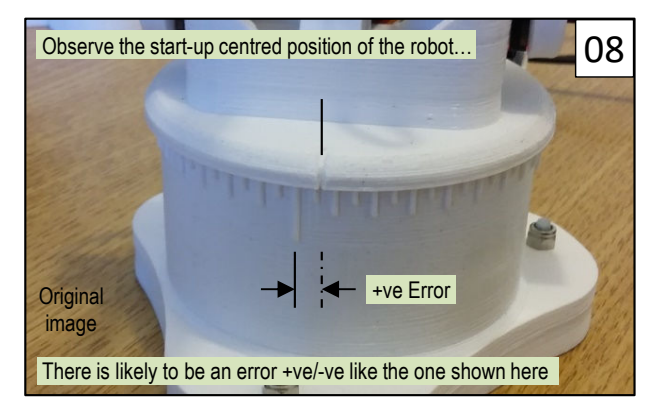

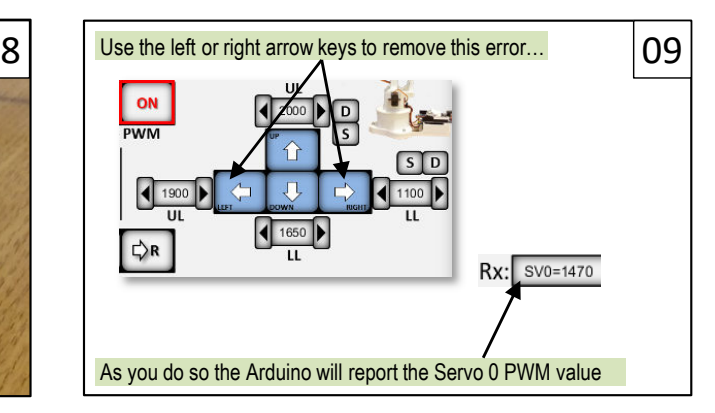

### Note: some images are used from the original Reach Robot

Dither applies a small shifting function to the Servo 0 value

ARDUING Page 14

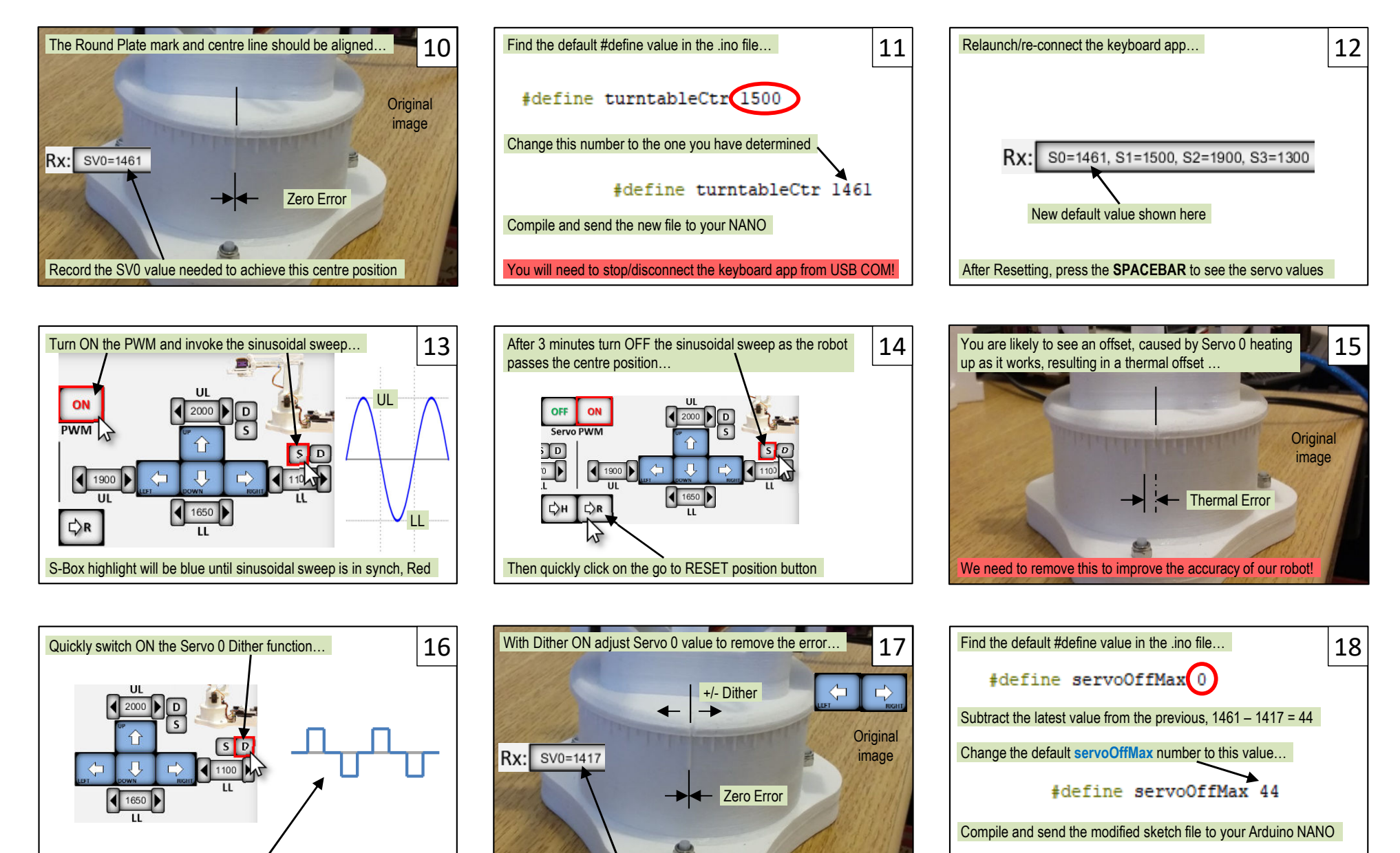

Once happy switch Dither OFF to reveal new centre position

You will need to stop/disconnect the keyboard app from USB COM!

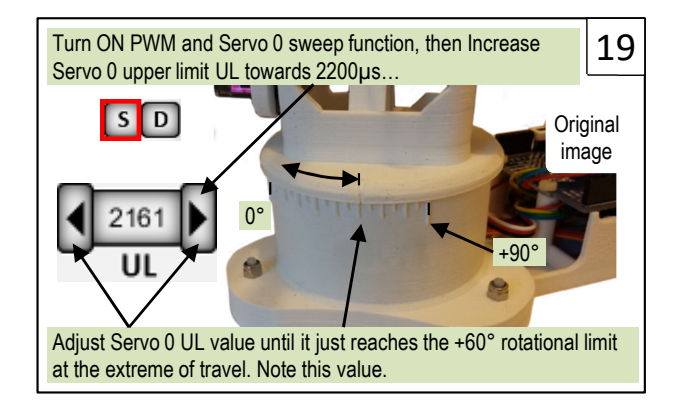

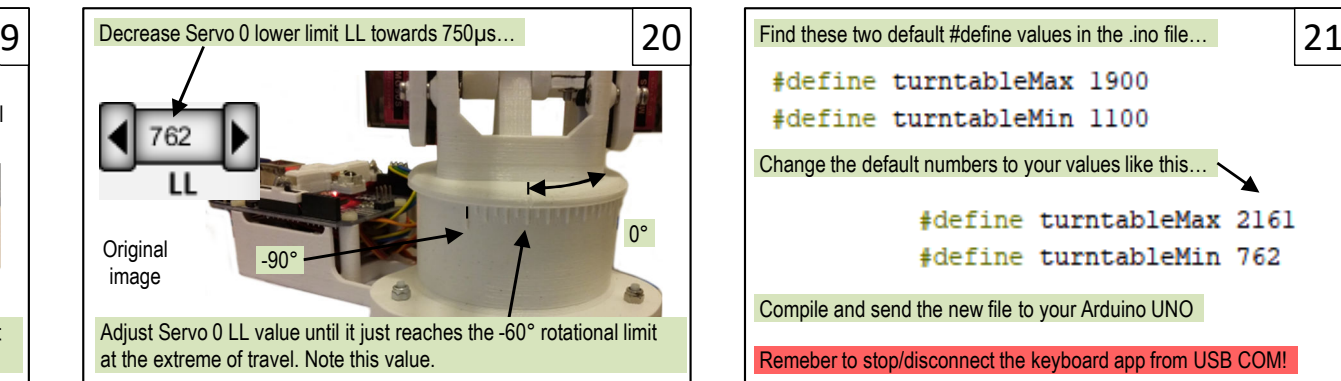

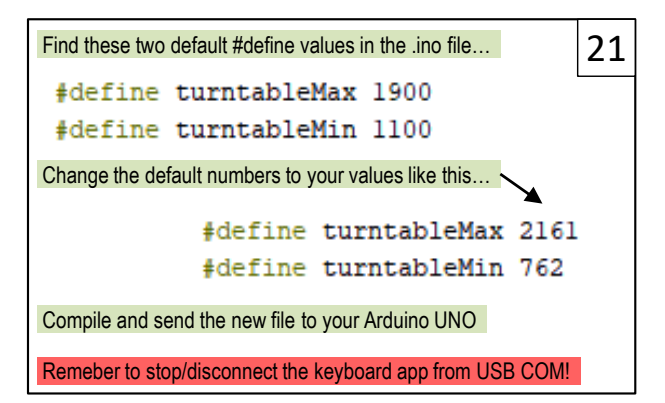

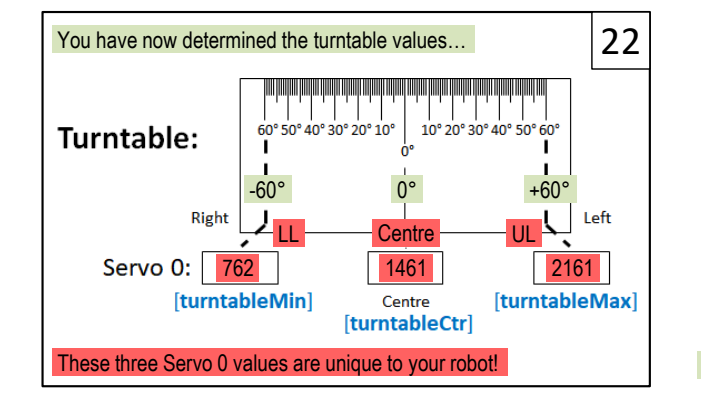

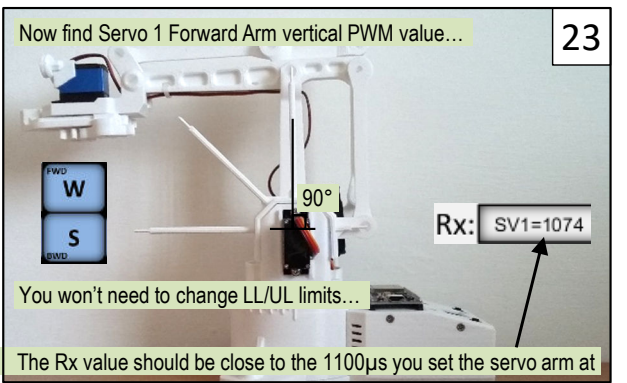

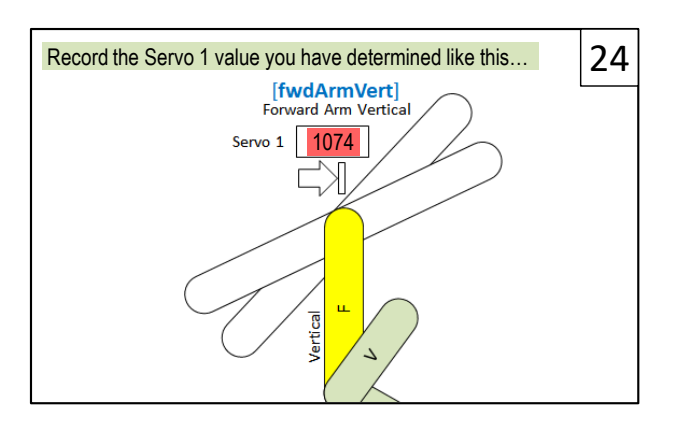

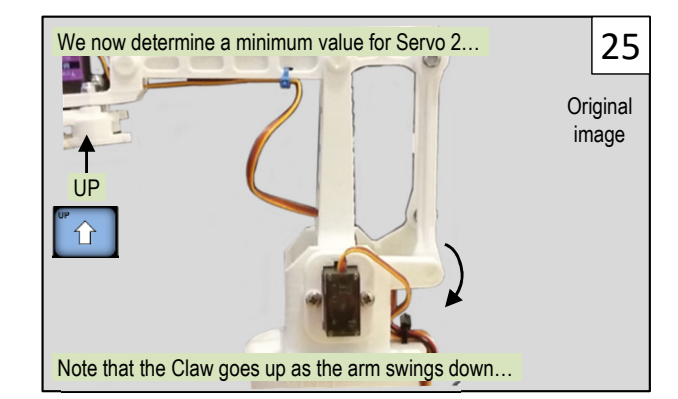

ARDUING Page 15

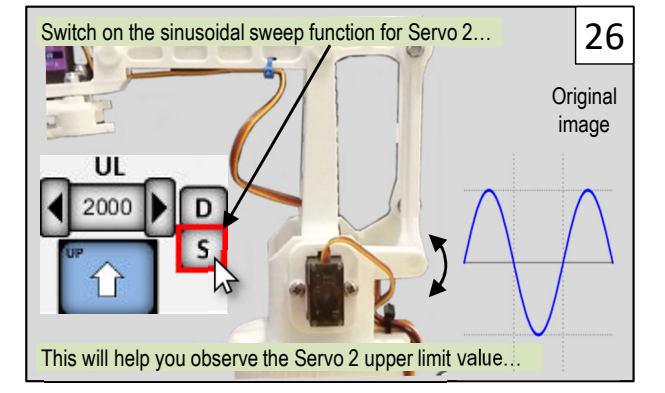

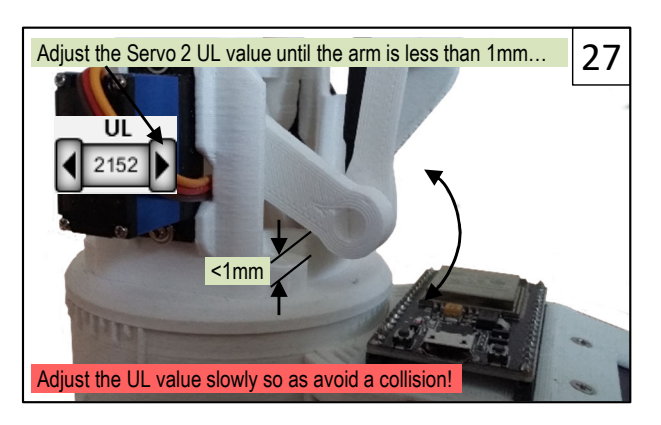

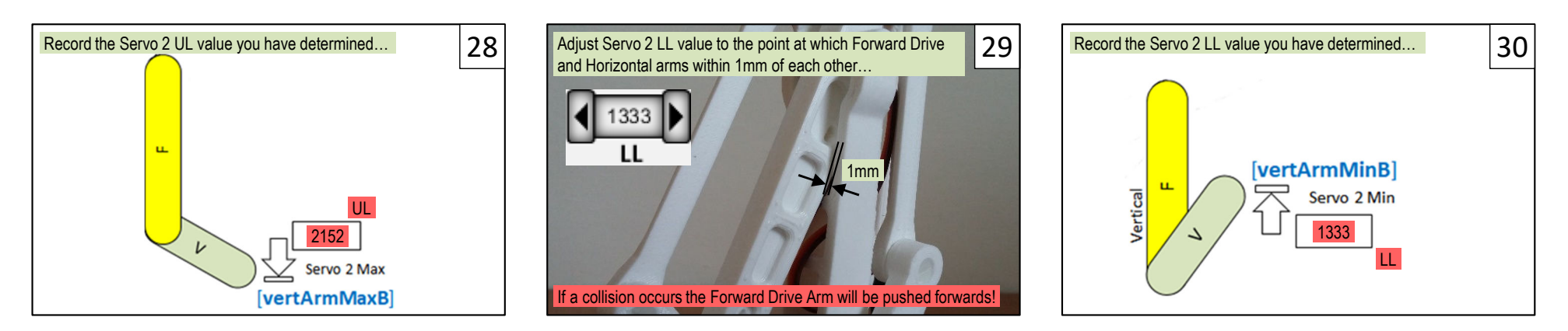

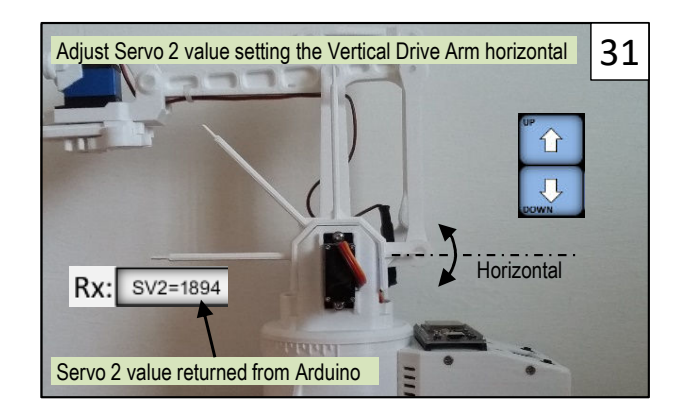

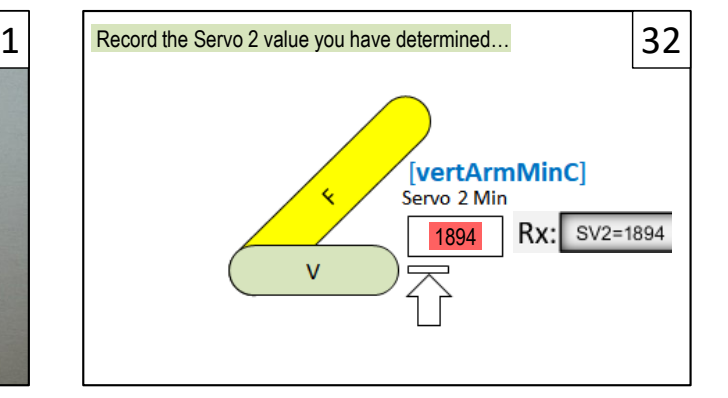

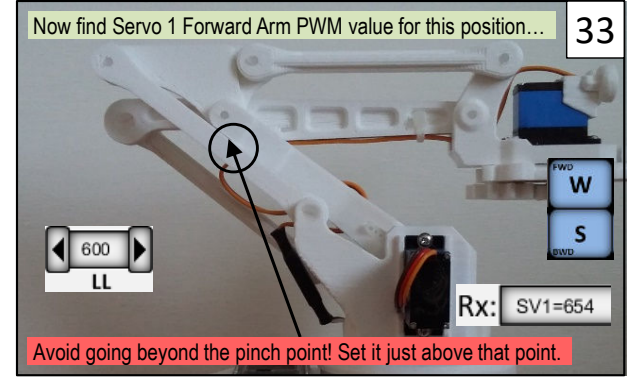

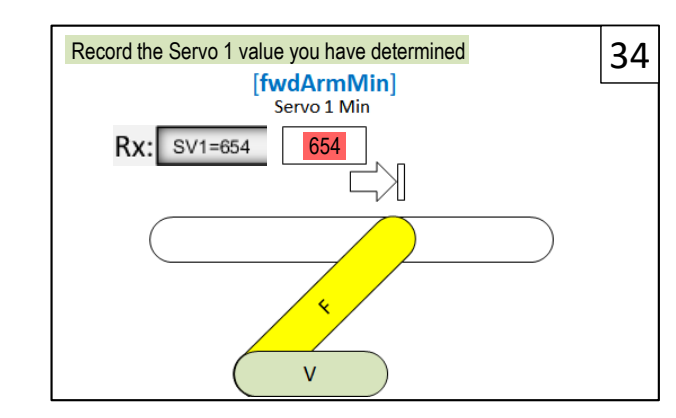

**ARDUING**<br>OPEN-SOURCE Page 16

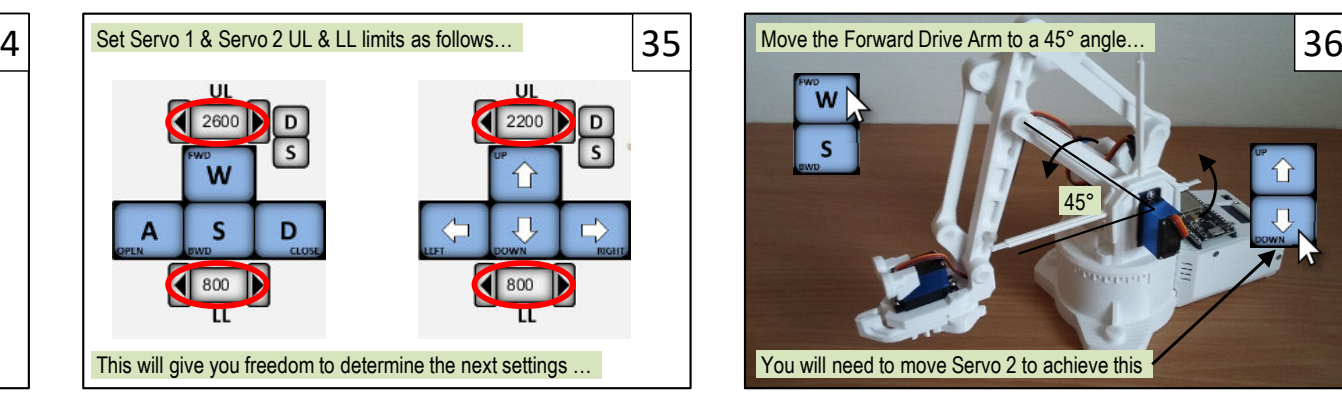

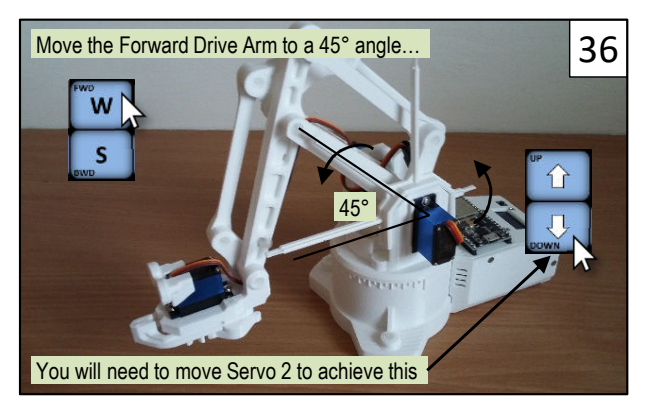

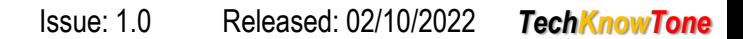

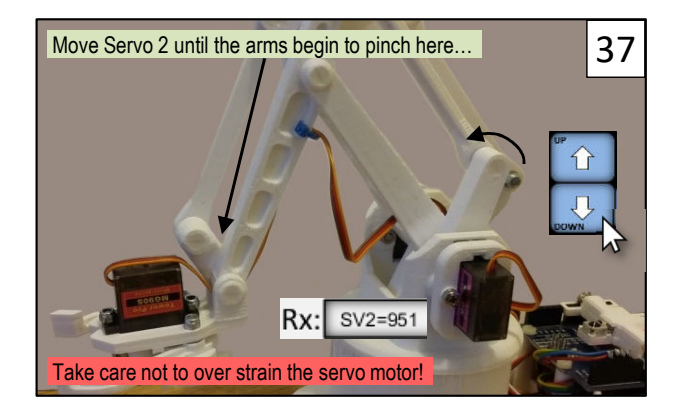

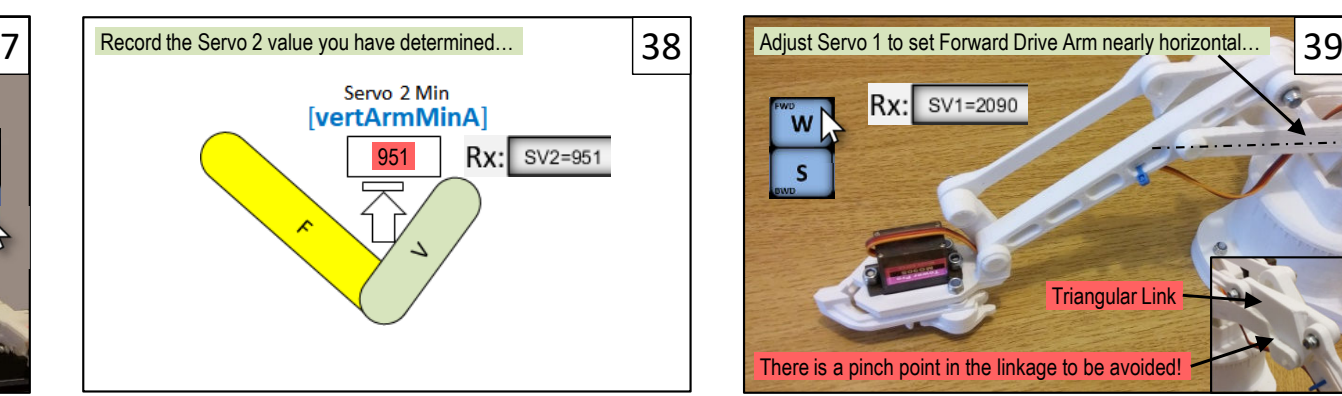

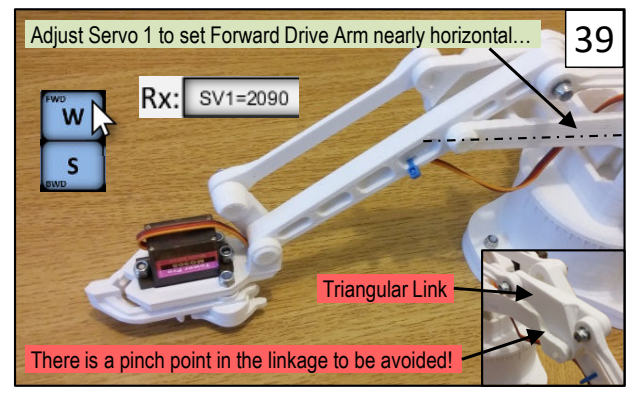

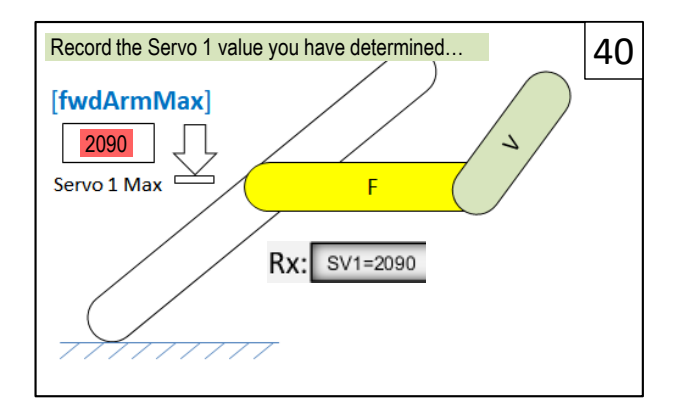

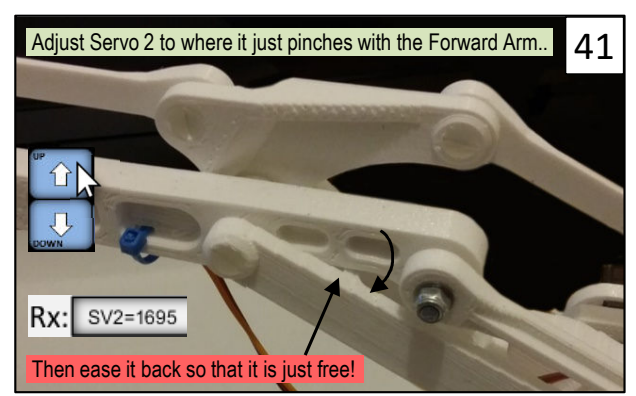

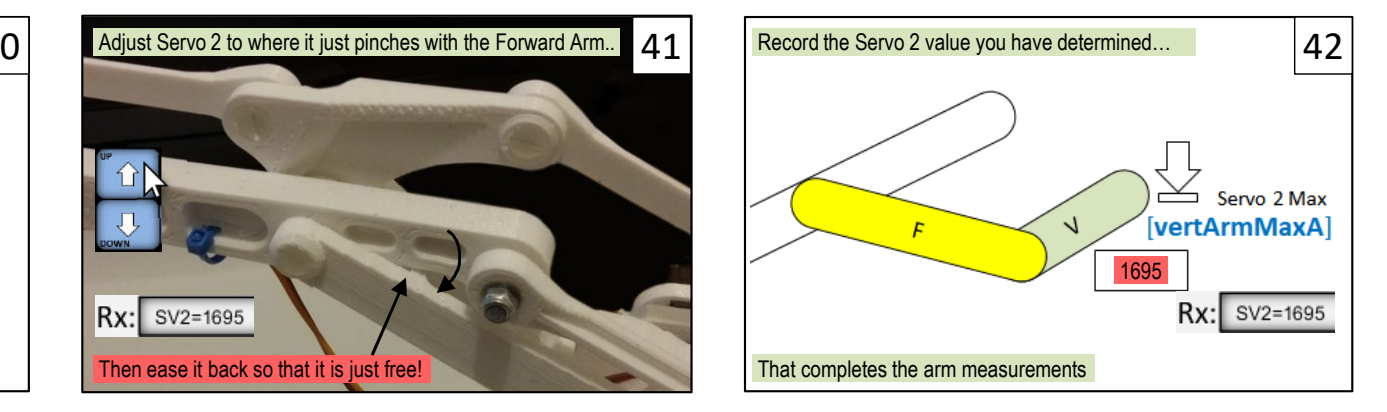

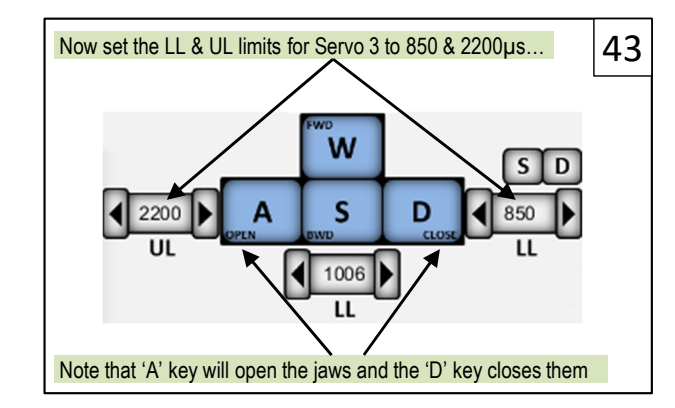

ARDUING Page 17

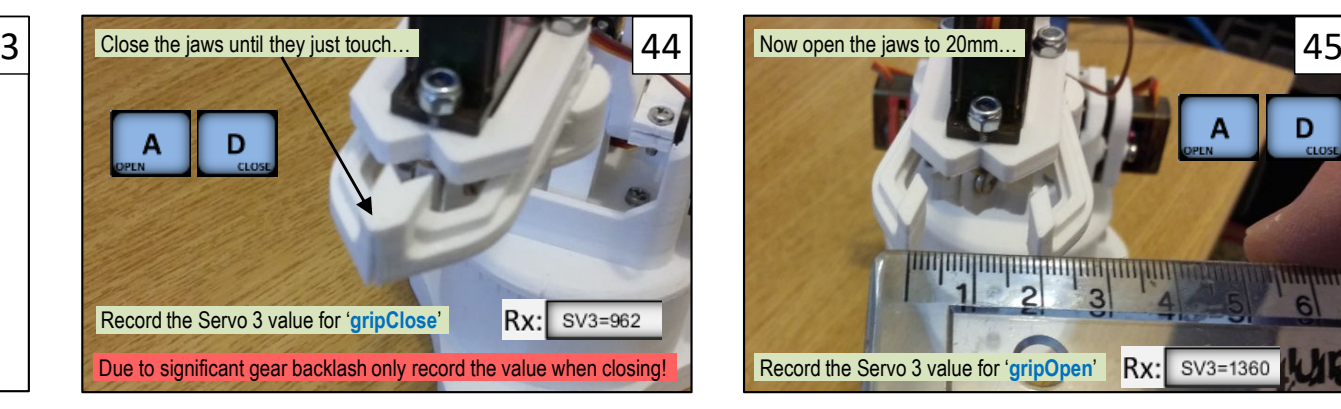

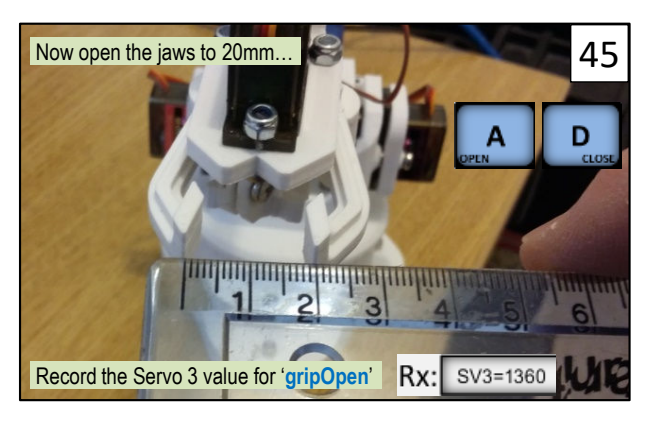

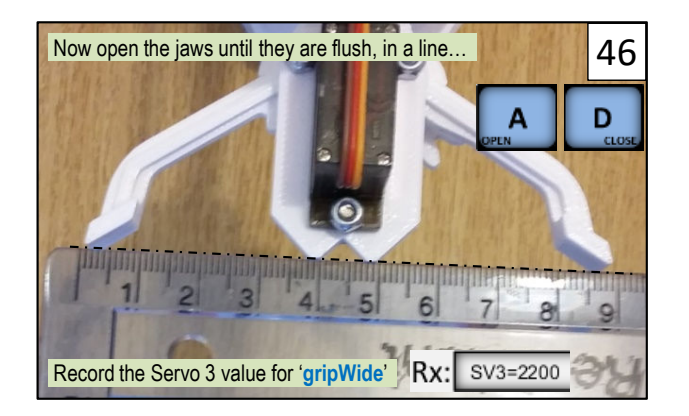

your sketch, replacing the values provided in the code.

This provides your robot with much greater freedom of movement, and important limits which are used bythe code to ensure that the linkages work correctly.

See the code examples below comparing the default values with those determined in these measurements.

**EXAMPLE**

48

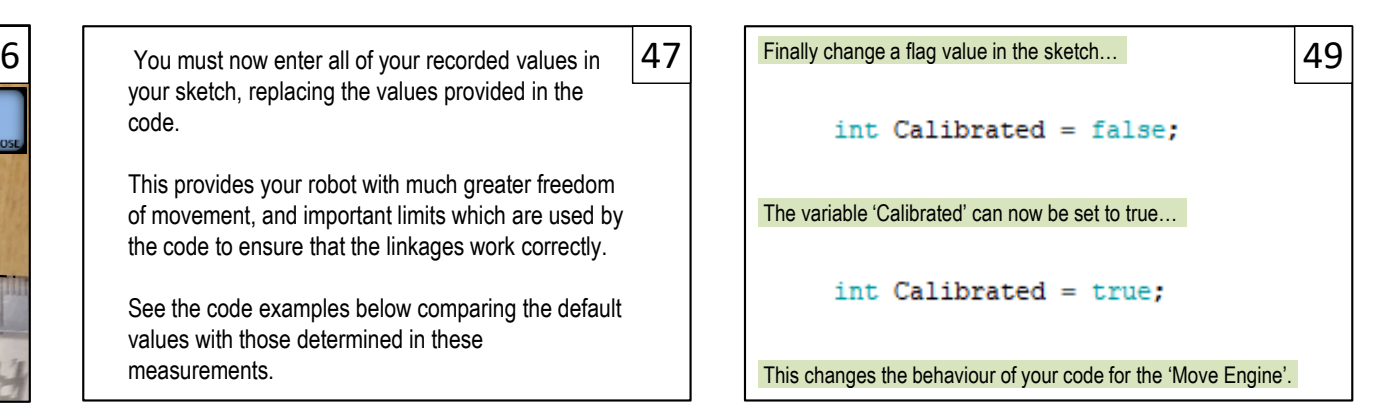

### Default Values Calibrated Values<br>
Calibrated Values<br>
Calibration constants

#define fwdArmMax 1450 #define fwdArmMin 900 #define fwdArmVert 1100 #define aripClose 970 #define gripOpen 1400 #define gripWide 2000 #define turntableCtr 1500 #define turntableMax 1900 #define turntableMin 1100 #define vertArmMaxA 1900 #define vertArmMaxB 2000 #define vertArmMinA 1650 #define vertArmMinB 1650 Adefine vertArmMinC 1900

#define fwdArmMax 2090 // forward arm Max servo value #define fwdArmMin 654 // forward arm Min servo value #define fwdArmVert 1074 // forward arm vertical servo value #define gripClose 942 // jaws closed servo value #define gripOpen 1360 // jaws moderately open value (23%) #define gripWide 2200 // jaws wide open value #define turntableCtr 1461 // turntable servo centre value #define turntableMax 2161 // turntable servo Max value #define turntableMin 762 // turntable servo Min value #define vertArmMaxA 1695 // vertical arm Max 'A' servo value #define vertArmMaxB 2152 // vertical arm Max 'B' servo value #define vertArmMinA 951 // vertical arm Max 'A' servo value #define vertArmMinB 1333 // vertical arm Max 'B' servo value #define vertArmMinC 1894 // vertical arm Max 'C' servo value

#define Home0 turntableCtr #define Home0 turntableCtr // home position for servo 0 #define Homel 1200 #define Homel 1200 // home position for servo 1 #define Home2 1900 #define Home2 1900 // home position for servo 2 #define Home3 gripOpen #define Home3 gripOpen // home position for servo 3 #define Reset0 turntableCtr #define Reset0 turntableCtr // RESET position for servo 0 #define Resetl 1200 #define Resetl 1200 // RESET position for servo 1 #define Reset2 1900 #define Reset2 1900 // RESET position for servo 2 #define Reset3 gripOpen #define Reset3 gripClose // RESET position for servo 3 #define servoOffMax 0 #define servoOffMax 44 // sets maximum thermal drift offset for servo 0 #define servoOffRmpDwn 60000 #define servoOffRmpDwn 60000 // sets thermal offset ramp down time in miliseconds #define servoOffRmpUp 10000  $/$ #define servoOffRmpUp 10000 // sets thermal offset ramps up time in miliseconds

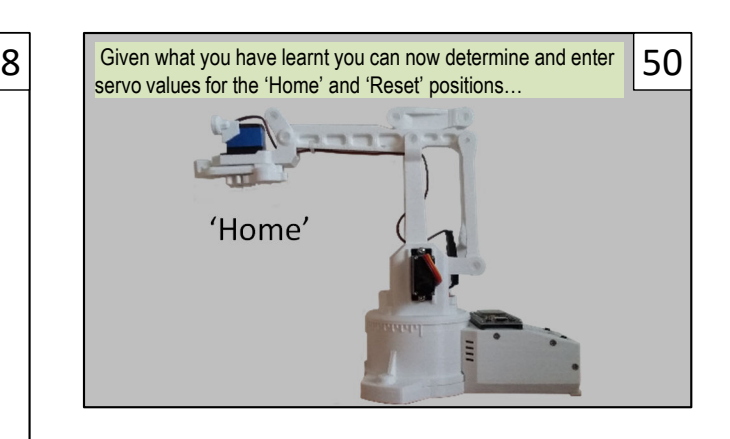

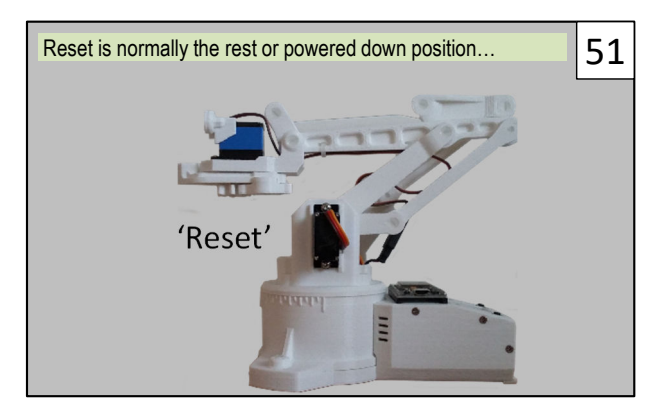

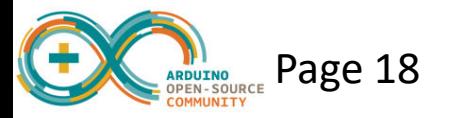